# **IntelliJ Super Productivity in 45 Minutes**

# Javaspecialists.eu **© 2022 Heinz Kabutz – All Rights Reserved**

# **Dr Heinz M. Kabutz**

**Last Updated 2022-05-03** 

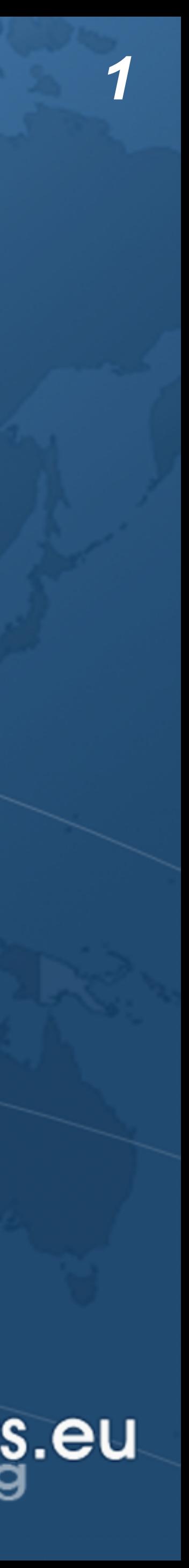

- Why IntelliJ IDEA?
- ! **My story** 
	- **– Started with Borland JBuilder, then Eclipse for a year**
	- **– Needed to work on some messy Java code** 
		- **• Heard about IntelliJ IDEA's amazing code analysis**
	- **– Downloaded evaluation copy** 
		- **• No free version at the time**
		- **• Used it for 30 days**
		- **• Bought it**
	- **– Paid twice** 
		- -

**• Once for the license and then reduced hours worked – But work was far more pleasant, less frustration, better life**

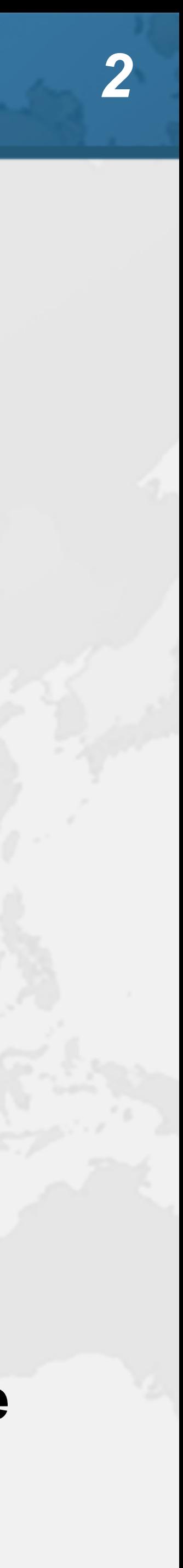

# Download JetBrains Toolbox ! **Keeps the IDEs up to date – https://www.jetbrains.com/toolbox-app/**

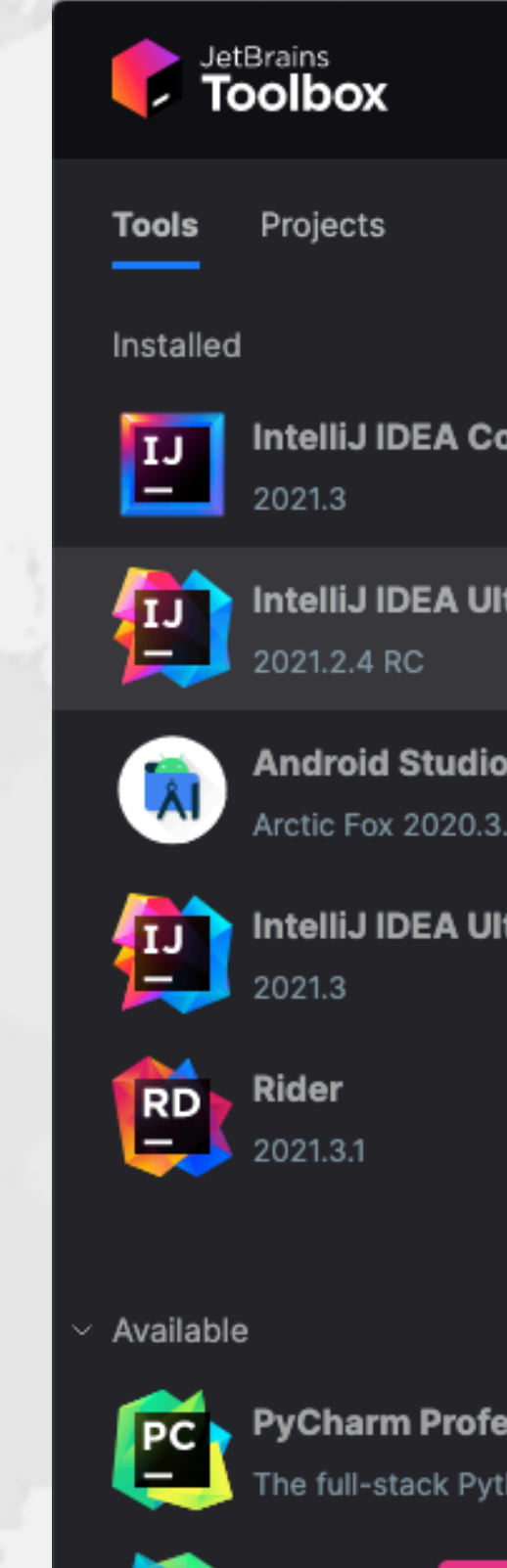

 $\mathbf{P}$ 

An IDE for data so

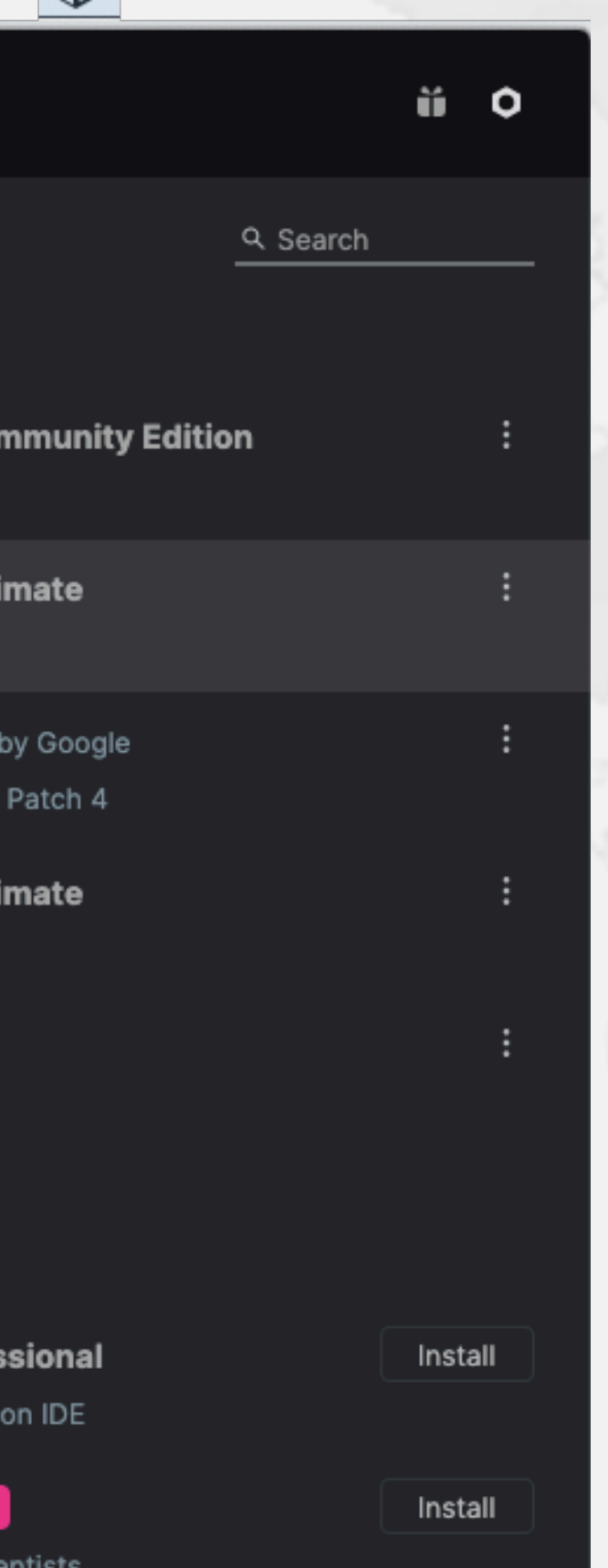

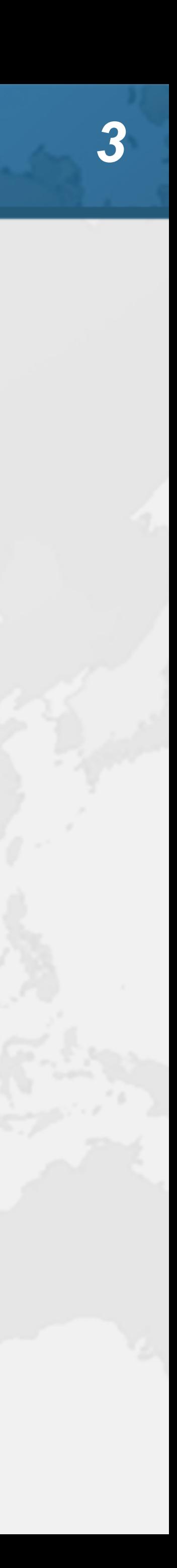

# IntelliJ Settings

- ! **Editor** ➞
	-
	- -

**– General** ➞ **Appearance: Show method separators – General** ➞ **Smart Keys: Select Use "CamelHumps" words – Color Scheme: Darcula but with more prominent errors**

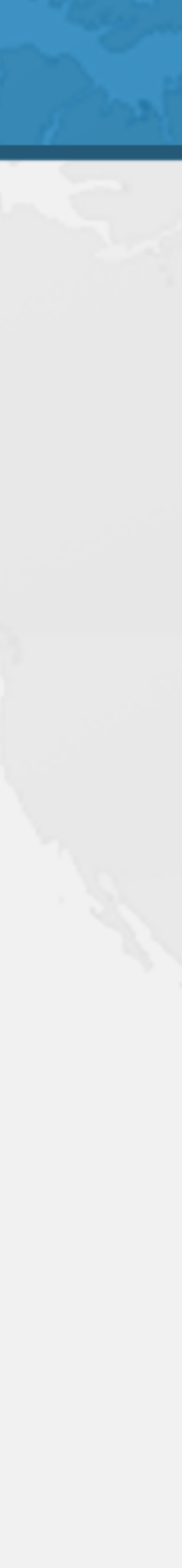

Autoscroll to/from source **• Should be on by default • Lots of times saw programmers editing the wrong file – ✓ Open Files with Single Click** 

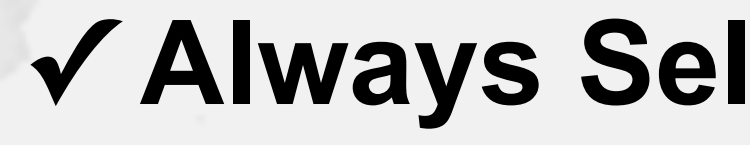

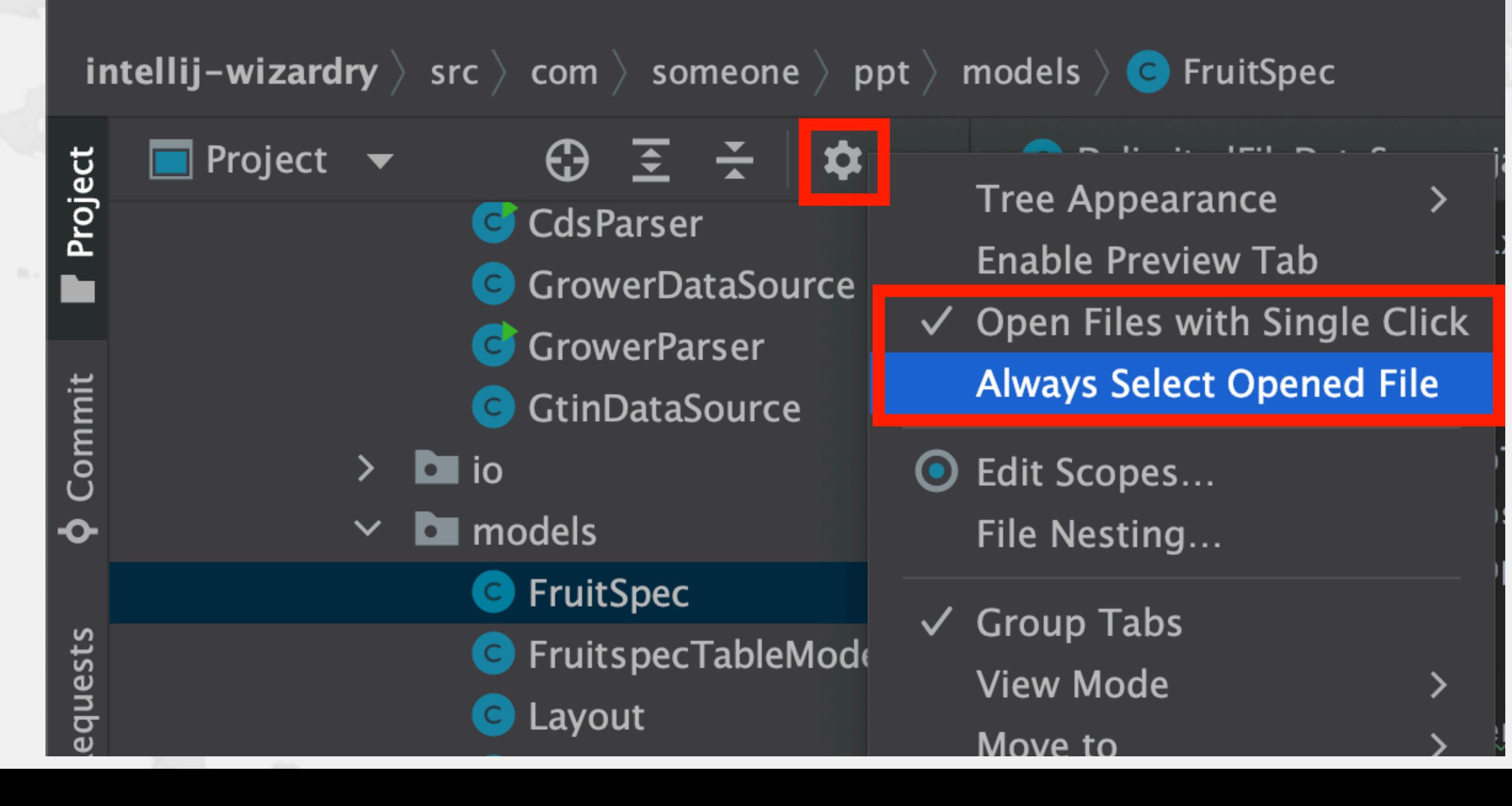

**– ✓ Always Select Opened File**

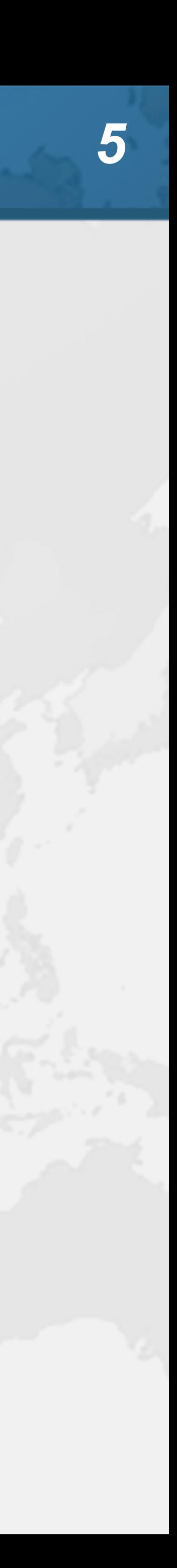

**图 IntelliJ** I

Windows & Linu

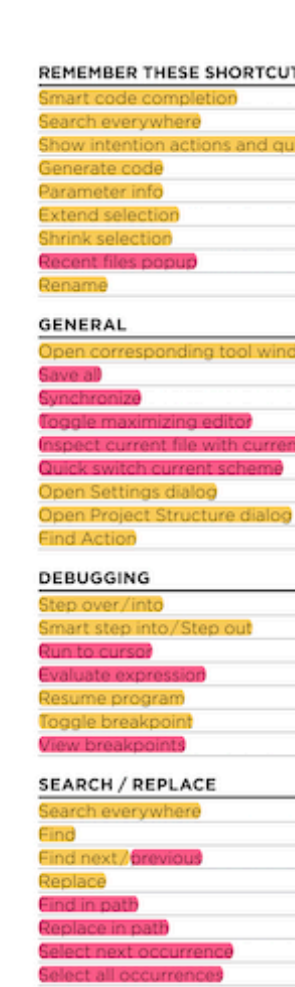

Alt+Shift+J

# IntelliJ IDEA Philosophy

- $\bullet$  **IntelliJ designed to be used mostly without mouse**
- ! **Hotkeys for almost everything** 
	- **– Help** ➞ **Keyboard Shortcuts PDF**
	- **– Memorize one new shortcut per day ≈ 6 months**

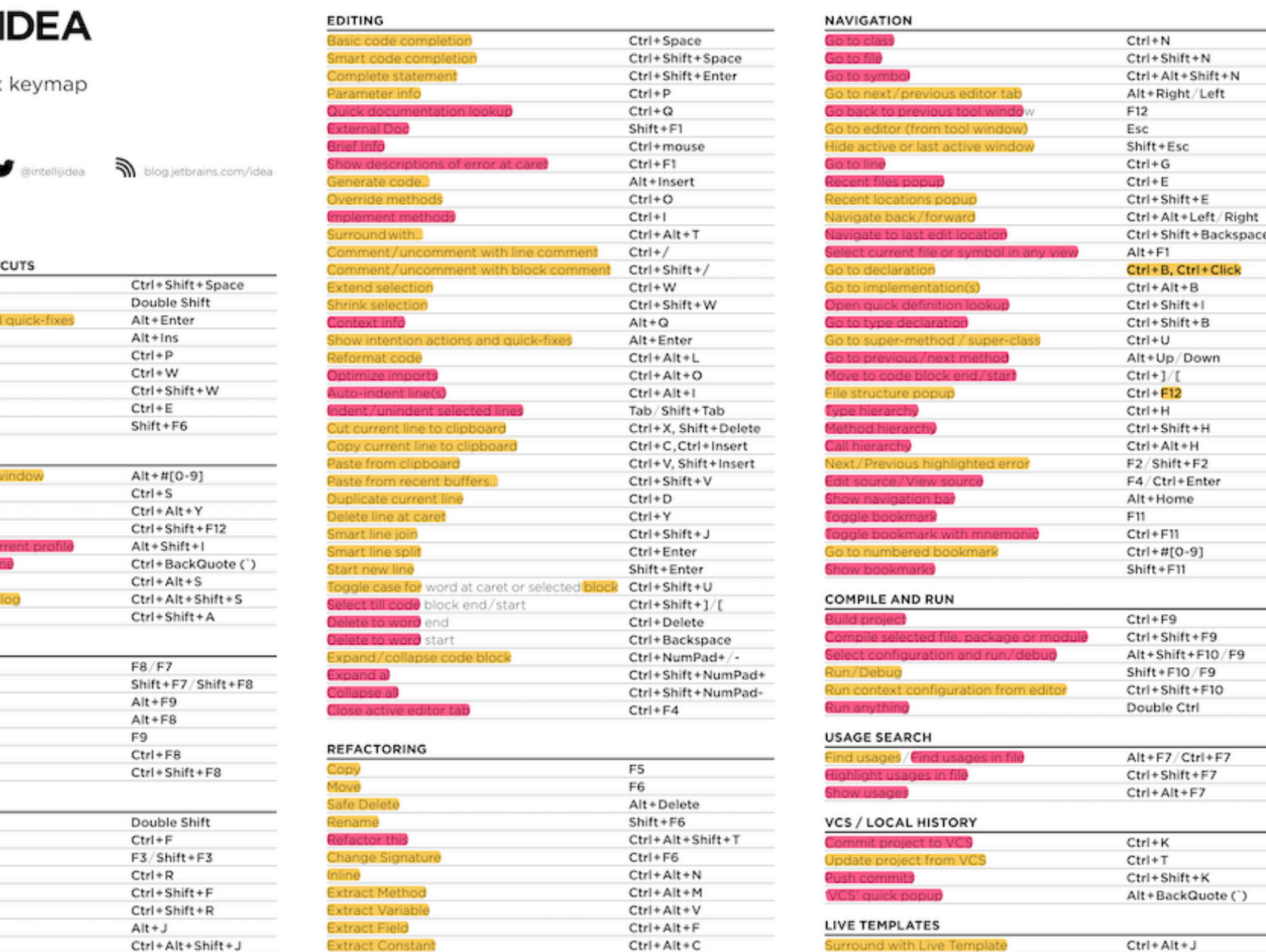

 $Ctrl + Alt + P$ 

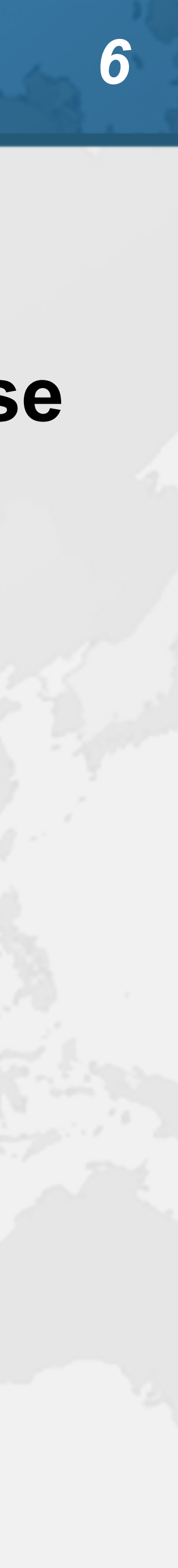

# **• Track progress in how productive you have become**

IntelliJ IDEA uptime: 1 day, 4 hr, idle time: 2 sec, 804 ms Code completion has saved you from typing at least 802,0K characters since 2014/01/09 (~611 per working day) Quick fixes have saved you from 18,906 possible bugs since 2014/01/12 (~15 per working day)

## Feature

 $\ddot{?}$ 

**Syntax aware selection** Variable name completion Basic code completion

To expand selection, press  $W$ . Each time you press  $W$ , the selection expands to other areas of code.

For example, the selection expands from a method name to the expression calling this method, then to the whole statement, then to the containing block, and so on.

# $Help \rightarrow My Productivity$

**Productivity Guide** 

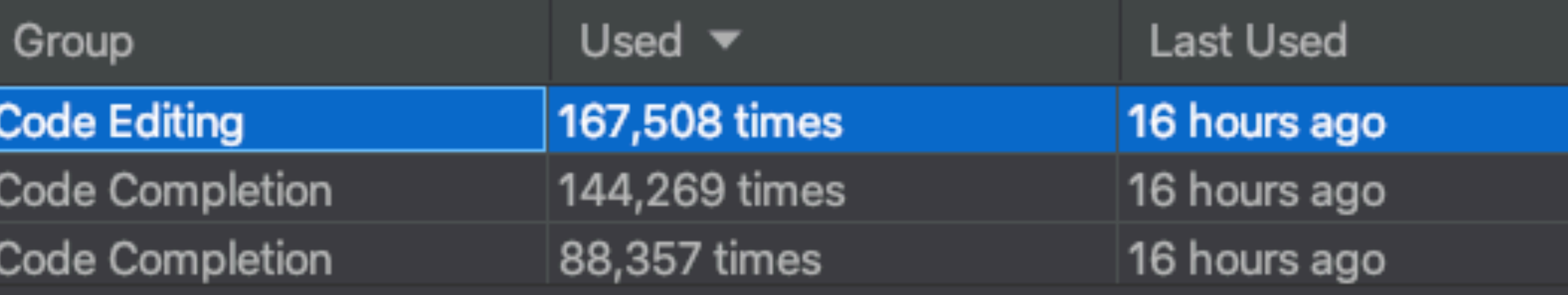

Close

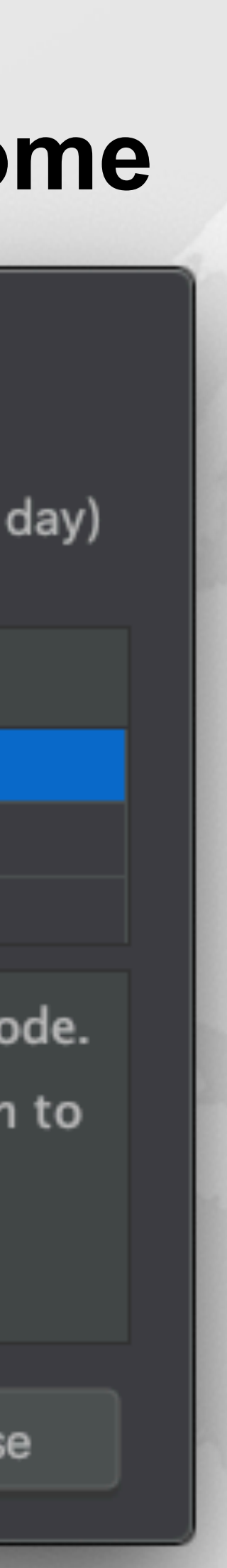

*7*

- Searching
- ! **"Search Everywhere"** 
	- **– Windows/Linux: Double Shift**
	- $-$  **Mac OS X: △△**
- ! **"Search Everywhere and Include non-project items" – Windows/Linux: Quadruple Shift** 
	-
	- **– Mac OS X: ⇧⇧⇧⇧**
- ! **Kept on hitting this by mistake when pressing ↑**

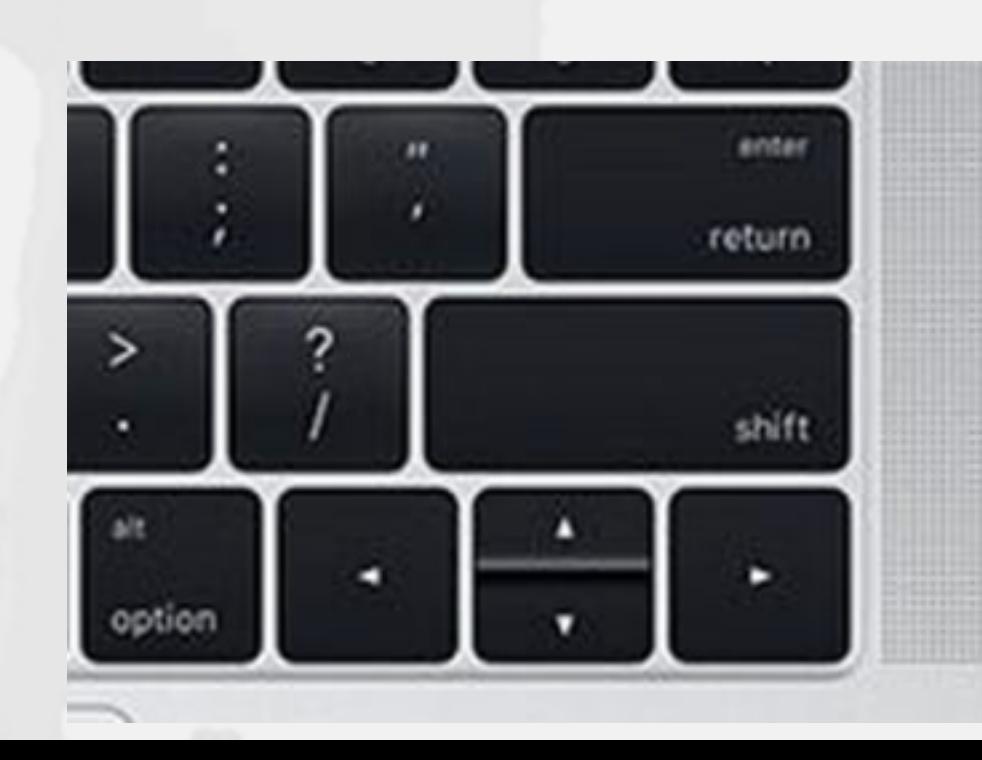

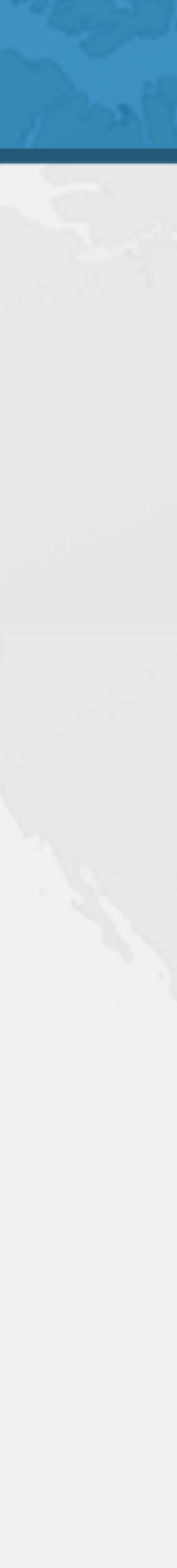

# Superkey for fixing almost anything

- 
- ! **"Show intention actions and quick-fixes"** 
	- **– Windows/Linux: Alt + Enter**
	- **– Mac OS X: ⌥↩**
- ! **Quick demo fixing com.someone.ppt.cds.CdsGenerator**

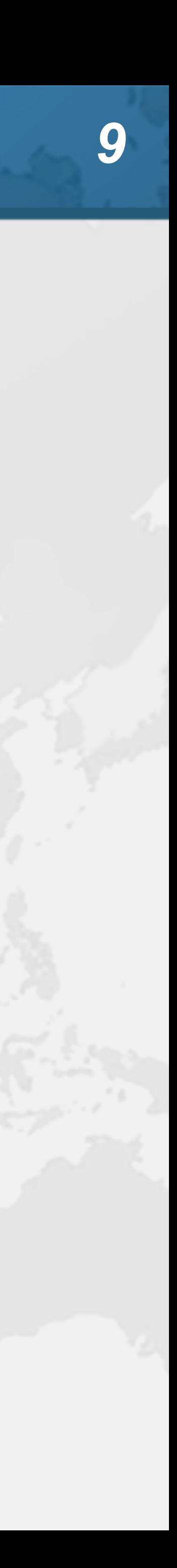

# Live Templates

- ! **We can generate code quickly with live templates** 
	- **– psvm or main: Main method**
	- **– sout, soutv, soutm, soutp, souf, serr, soutc: Output**
	- **– iter, fori, itco, itar, ritar: Iteration**
	- **– ifn, inn: if == null / if != null**
	- **– prsf, psf, psfi, psfs: private/public final fields**

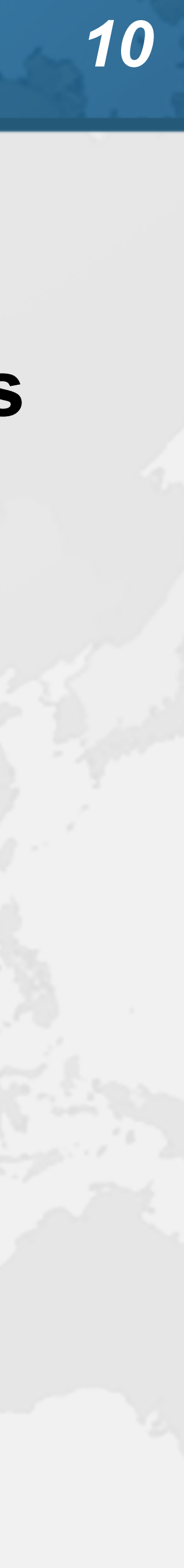

- **Navigation**
- ! **"Go to declaration"** 
	-
	- **– Mac OS X: ⌘B or ⌘Click**

**– Windows/Linux: Ctrl + B or Ctrl + Click** 

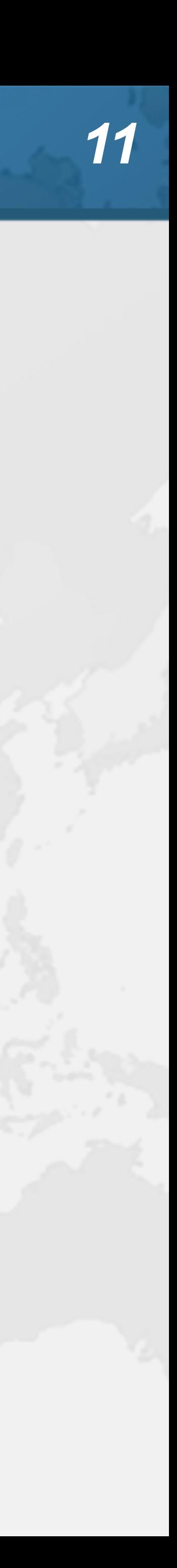

# Should you throw away your mouse?

- 
- ! **Everything can be done with keyboard in IDEA** 
	- **– It is useful to learn to touch type**
	- **– I usually have left hand on keyboard and right on mouse** 
		- **• Easy enough to find the correct keys index fingers on F & J**
- ! **For navigating, I find the mouse faster** 
	- **– Hold down Ctrl or ⌘ and everything becomes a hyperlink**
	- **– Scrolling with mouse or touchpad smoother**

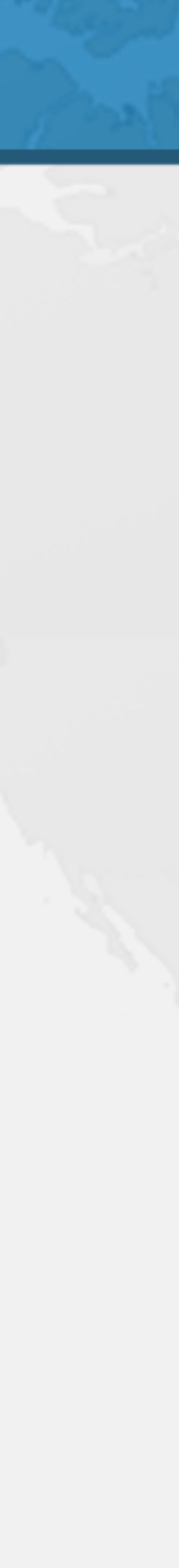

# Syntax Aware Selection

- ! **"Extend Selection" – Windows/Linux: Ctrl + W** 
	-
	- **– Mac OS X (Official): ⌥↑**
	- **– Mac OS X (Heinz): ⌘W** 
		- **• Closes windows in other Mac OS X programs**
		-
		- **• But my left thumb and middle finger and pinkie do this nicely • By FAR my most used shortcut, 167k times since 2014**
- ! **"Shrink Selection"** 
	- **– Windows/Linux: Ctrl + Shift + W**
	- **– Mac OS X (Official): ⌥↓**
	- **– Mac OS X (Heinz): ⌘⇧W**

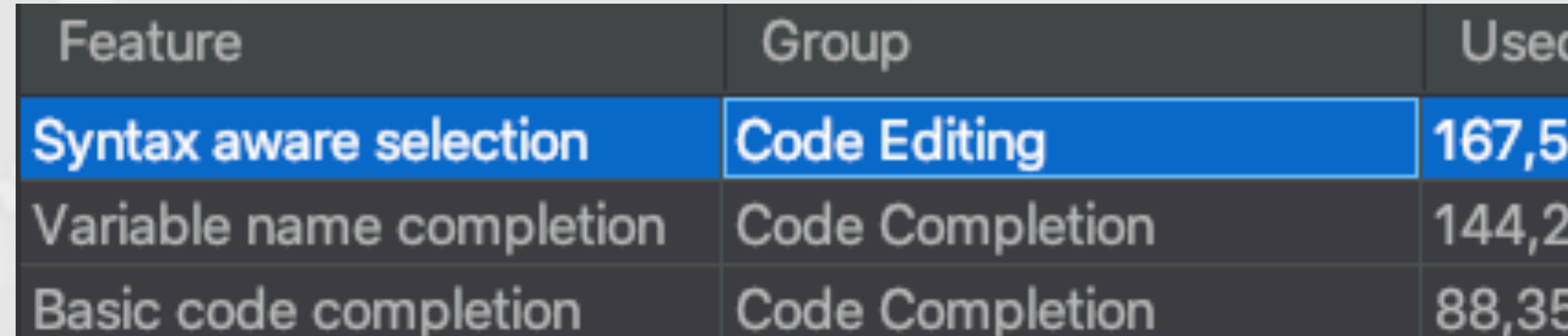

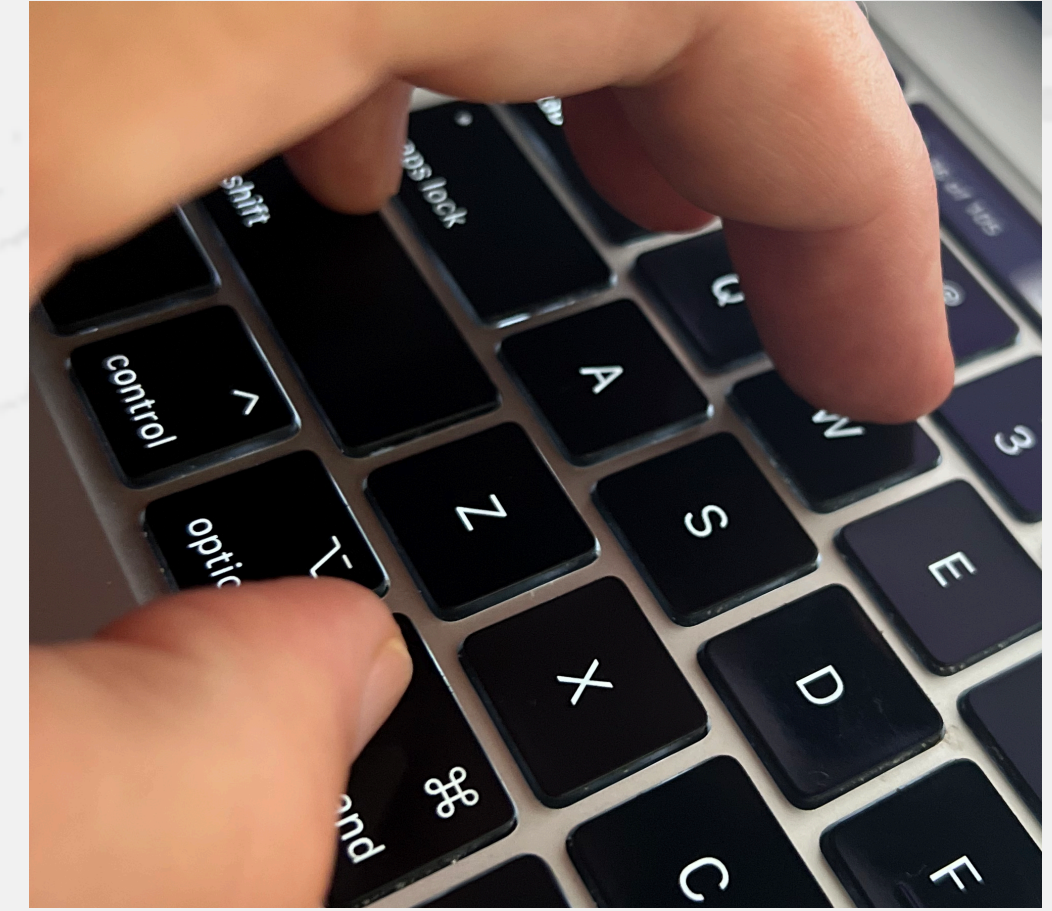

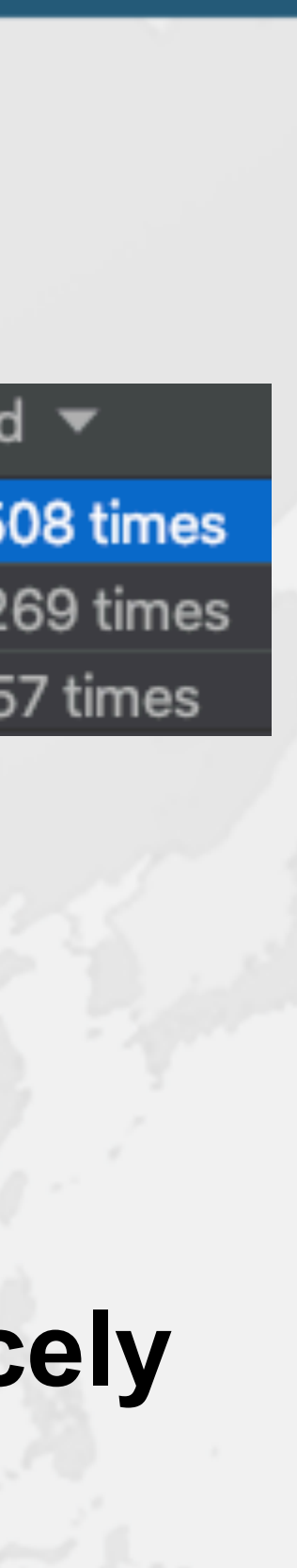

*13*

# Surround with ...

- ! **"Surround with ..."** 
	- **– Windows/Linux: Ctrl + Alt + T**
	- **– Mac OS X: ⌘⌥T**
- 

# ! **Context aware, for example with Java**

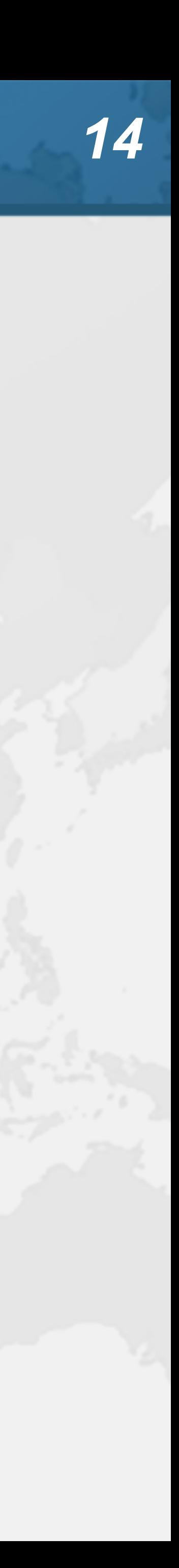

**1. if 2. if / else 3. while 4. do / while 5. for**

- **6. try / catch**
- **7. try / finally**
- **8. try / catch / finally**
- **9. synchronized**
- **0. Runnable**

# Define your own Templates

- ! **Preferences -> Editor -> Live Templates**
- ! **e.g. Wrap code in System.nanoTime()** 
	- **– Fantastic for demos, use JMH for serious benchmarks**
- Description: System.nanoTime()
- **long** \$TIME\$ = System.nanoTime();

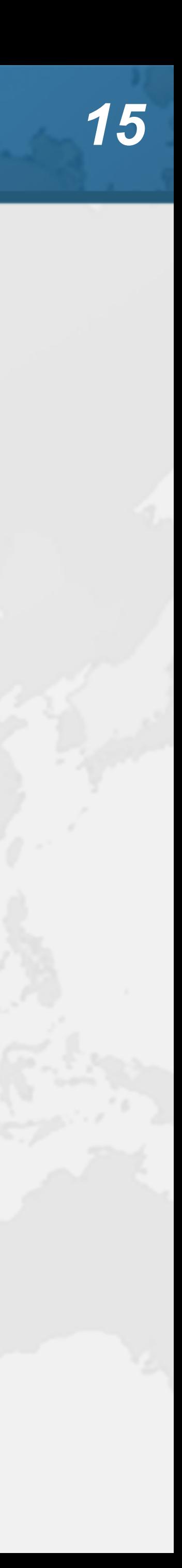

 $$TIME$ = System.nanoTime() - $TIME$;$  $System.out.print("STIME$ = %dms$n"$ (\$TIME\$/1\_000\_000));

Abbreviation: nanoTime Template text: **try** { \$SELECTION\$ } **finally** { }

- Before we continue ...
- $\bullet$  **Get our Data Structures in Java Course here – https://tinyurl.com/jax2022** 
	-
- **– Strongly recommended to tick** 
	- I agree to receive promotional and instructional emails from JavaSpecialists
		-
	- **– Coupon expires at 13:15 Berlin Time • But lifetime access to course**

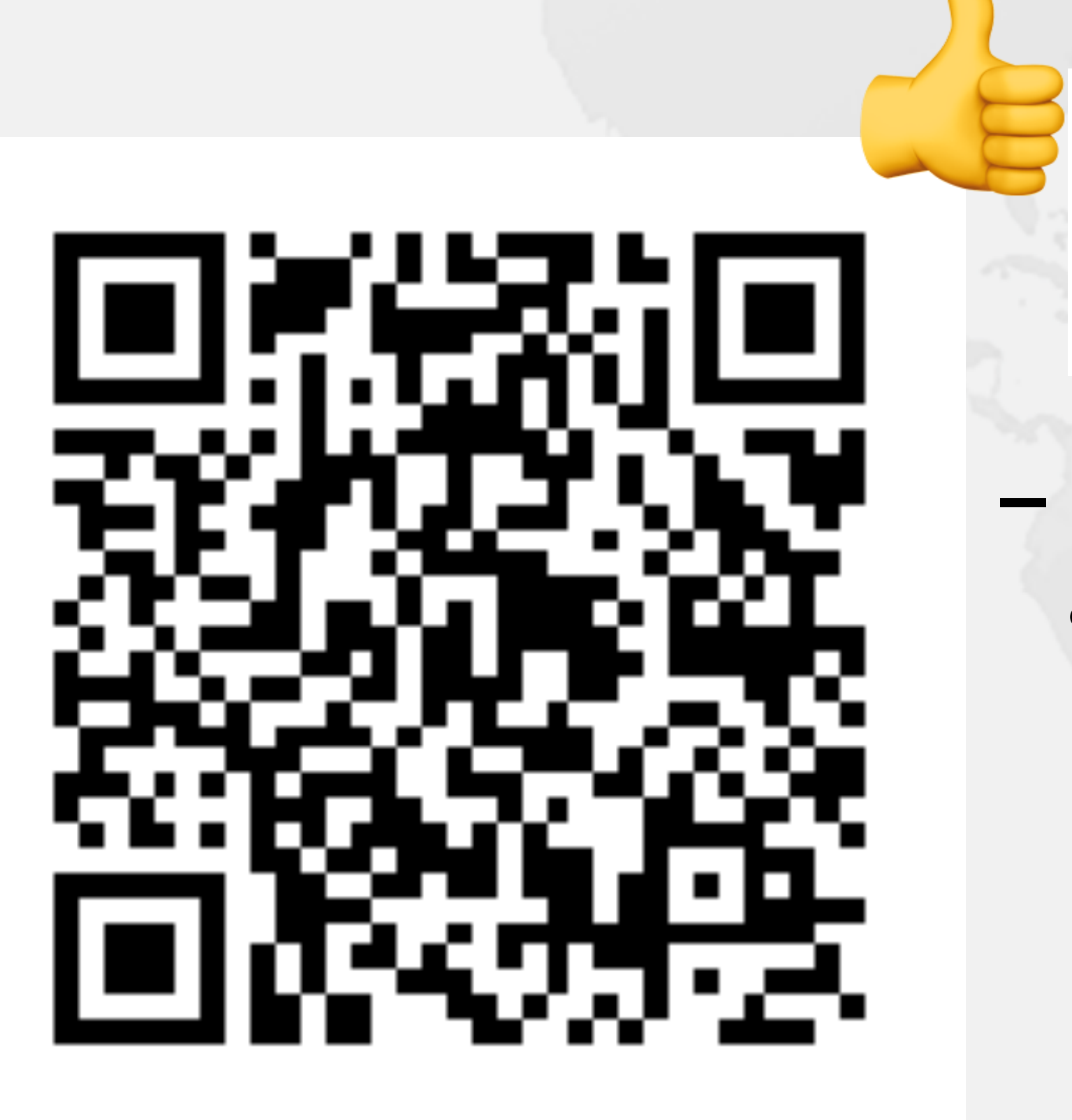

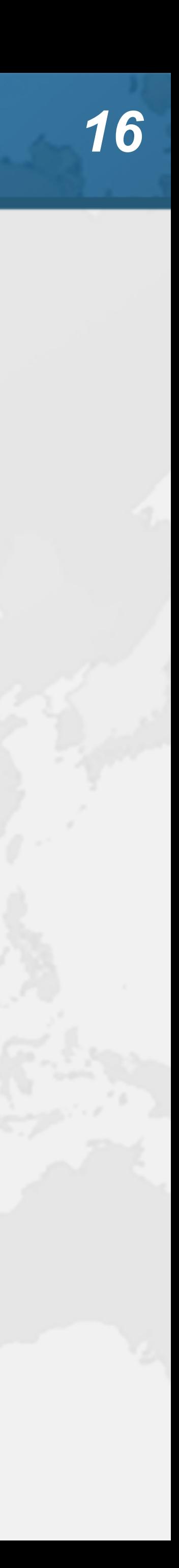

- 
- ! **Let's make all fields in CdsGenerator final** 
	- **– One at a time is tedious**
- ! **With the mouse** 
	- **– Windows/Linux: Alt + Drag Mouse**
	- **– Mac OS X: ⌥+drag mouse**
- ! **With keyboard toggle column selection mode** 
	- **– Windows/Linux: Alt + Shift + Insert**
	- **– Mac OS X (Official): ⌘⇧8**
	- **– Mac OS X (Heinz): ⌘⌃⇧C**
- **Make sure to turn column selection mode off**

# Column Select Editing

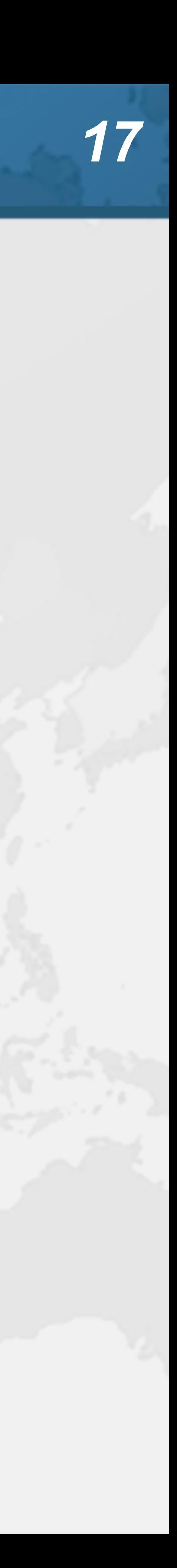

# **tinyurl.com/jax2022**

# Joining and Splitting Lines

- 
- ! **"Smart line join"** 
	- **– Windows/Linux: Ctrl + Shift + J**
	- $-$  **Mac OS X: ^ △ J**
	- **– e.g.**  String[][] data = null; data = source.getData();
		- String[][] data = source.getData();
- ! **"Smart line split"** 
	- **• Not sure what is "smart" about it keeps cursor on current line**
	- **– Windows/Linux: Ctrl + Enter**
	- **– Mac OS X: ⌘↩**

# **tinyurl.com/jax2022** alas Afa

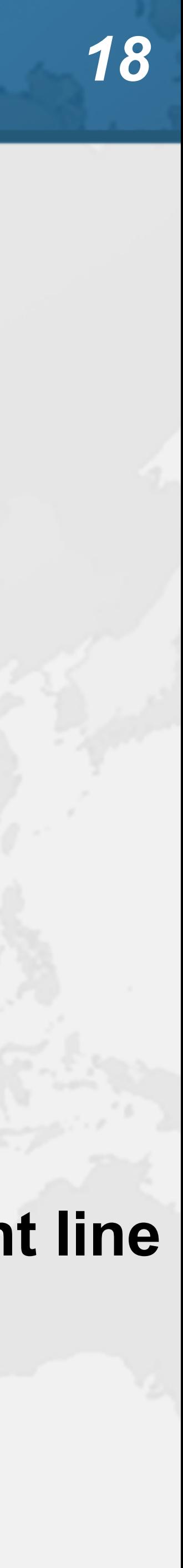

# **Smart line join**

- ! **Code completion traditionally uses Ctrl+Space** 
	- **– Windows/Linux: Ctrl + Space**
	- **– Mac OS X: ⌃Space**  import java.util.List

public class Demo { public static vo List<String>

# Basic Code Completion

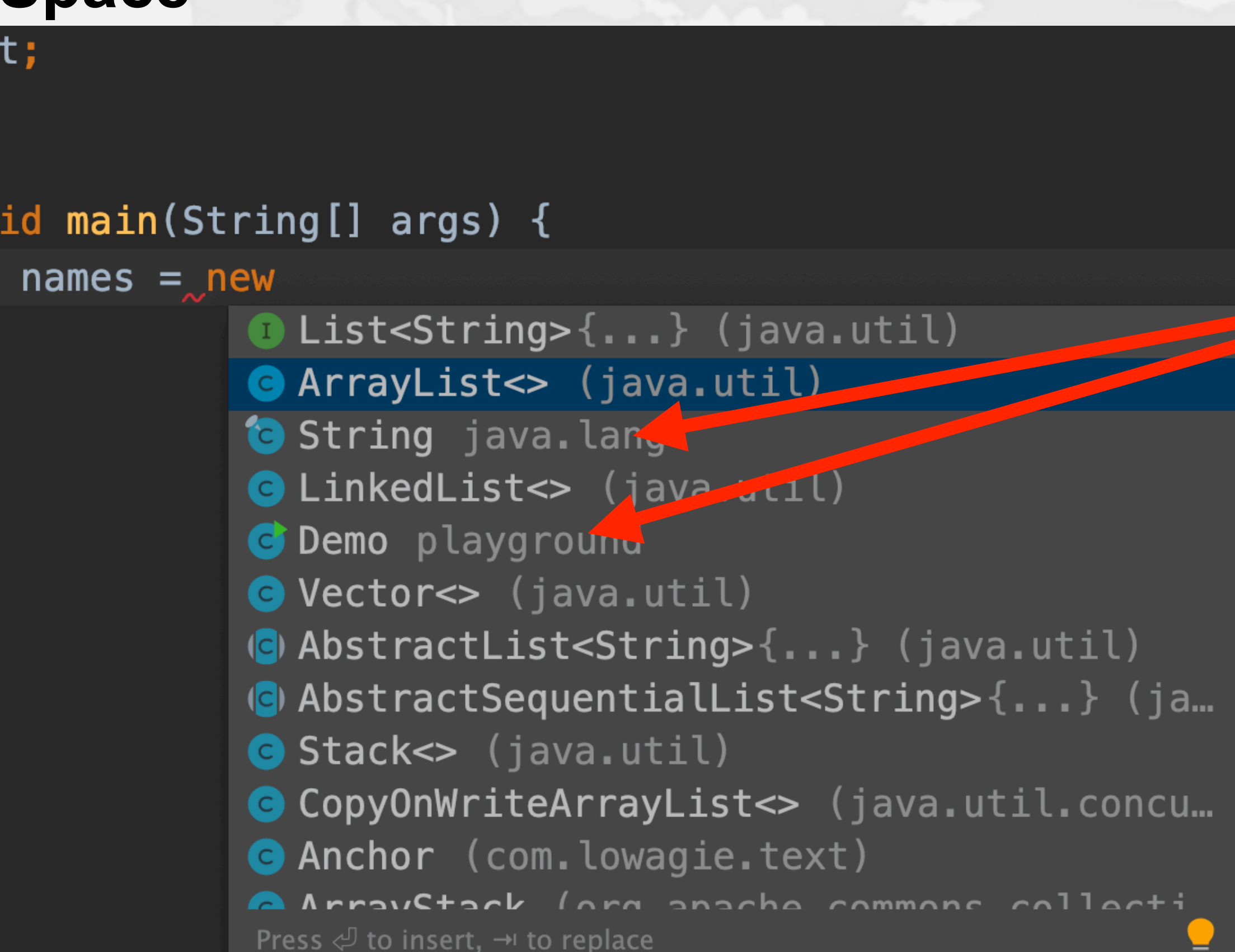

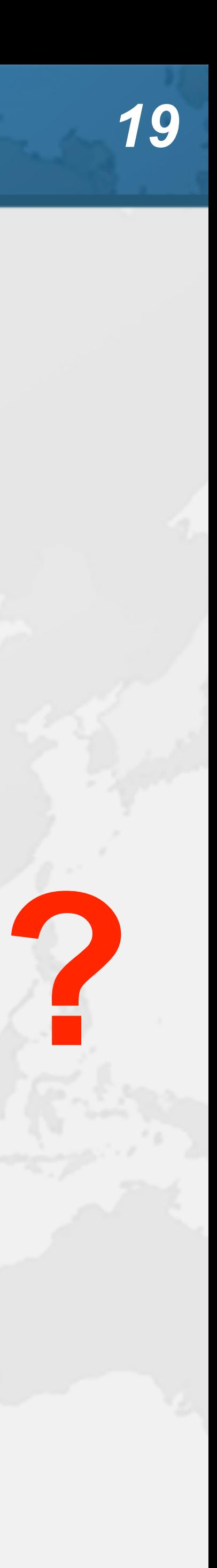

# Smart Code Completion

! **This gives much better result - I always use this – Windows/Linux: Ctrl + Shift + Space** 

## public static void main(String[] args) { List<String> names = new  $\vert$  $\bullet$  List<String>{...} (java.util) **Anchor** (com.lowagie.text) **@ ArrayList<>** (java.util) **O** LinkedList<> (java.util) ( $\bullet$ ) AbstractList<String>{...} (java.util) **O** Vector <> (java.util) (c) AbstractSequentialList<String>{...} (ja... G Stack<> (java.util) **O** Phrase (com. lowagie. text) CopyOnWriteArrayList<> (java.util.concu... **@ ArrayStack** (org.apache.commons.collecti... A Chantar *I com* Invaria tavtl Press  $\triangleleft$  to insert,  $\rightarrow$  to replace

**– Mac OS X: ⌃⇧Space**

import java.util.List;

public class Demo {

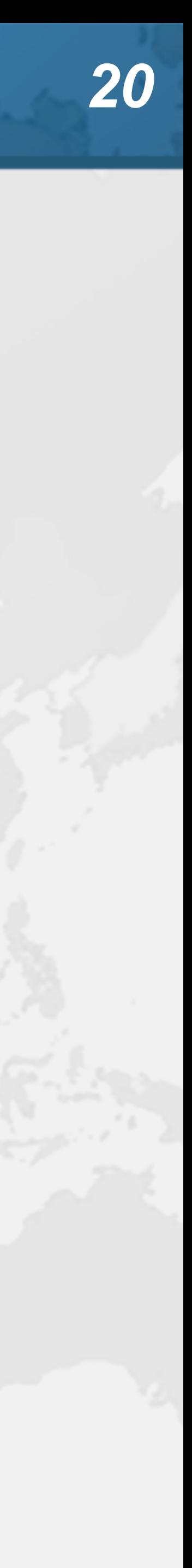

- 
- @NotNull String url, Properties info
- **@NotNull String url**, @Nullable String user, @Nullable String password
	-
- DriverManager.getConnection()

- Parameter Info
- ! **Should appear automatically when you type "("**
- **Shows the parameters for a method** 
	- **– Windows/Linux: Ctrl + P**
	- **– Mac OS X: ⌘P**

**@NotNull String url** 

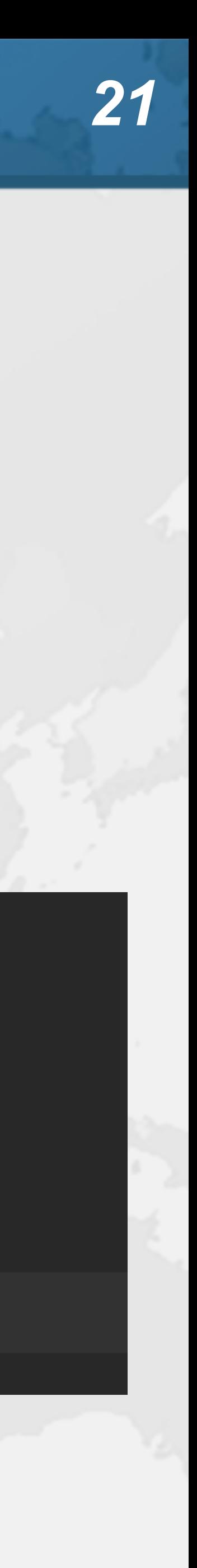

# CamelCase in Code Completion

- 
- ! **Instead of C**opy**O**n**W**rite**A**rray**L**ist**, use COWAL** 
	- **– IntelliJ starts searching as we type**
	- **– Simply use the capital letters in the CamelCase class**

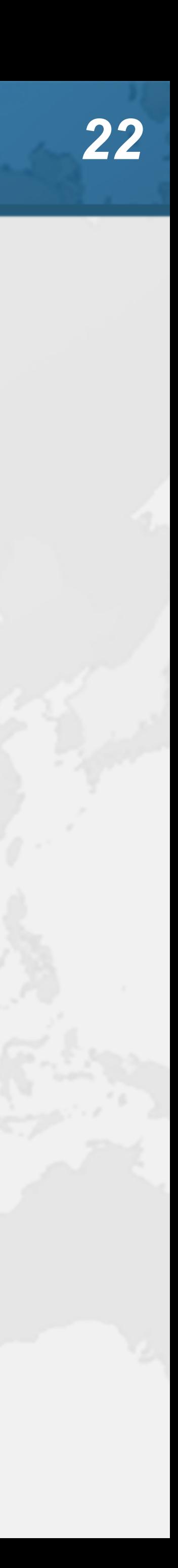

# Imports

- ! **Imports are managed mostly automatically** 
	- **– Can be configured in settings for single imports or multiple • Depends on your company standards** 
		-
		- **• java.base has** 
			- **– 13679 explicit imports**
			-
			- **– 876 wildcard imports, mostly java.util, java.security, java.io (6%) – 585 static explicit imports**
			- **– 180 static wildcard imports (24%)**
	- **– I usually fold away the imports and never look at them**

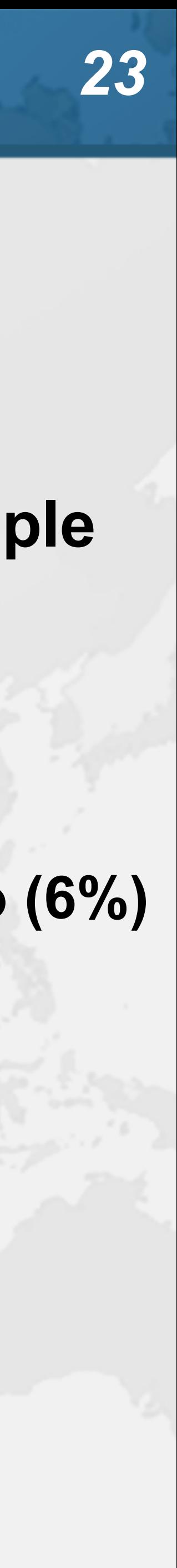

# ! **Pioneered by Martin Fowler – Based on research by William Opdyke**

- Refactoring
- -
- ! **What it is** 
	-
	-
	-
- ! **Unit testing** 
	-

**– Improving the design of existing code • Without adding new functionality • Introduce good design patterns** 

**– Bad refactorings often introduce bugs**

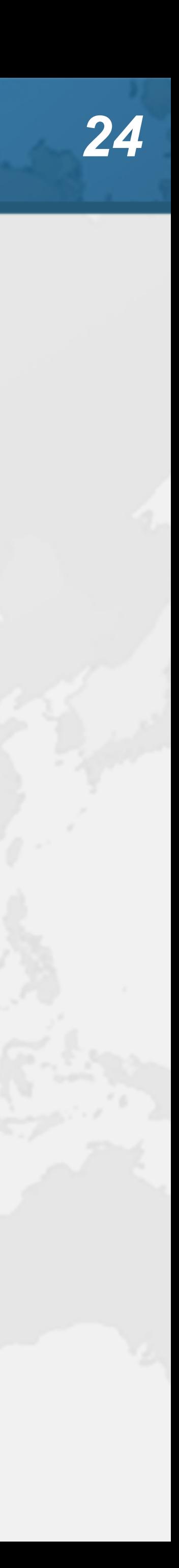

- Extract Method
- ! **Select a block of code and "Extract Method"** 
	- **– Windows/Linux: Ctrl + Alt + M**
	- **– Mac OS X: ⌘⌥M**
- ! **Some restrictions** 
	- **– Cannot have more than one return value**
	- **– Block must represent a set of statements or expressions**
- ! **Additional benefits** 
	- **– Extracting a method can discover other, similar, code**

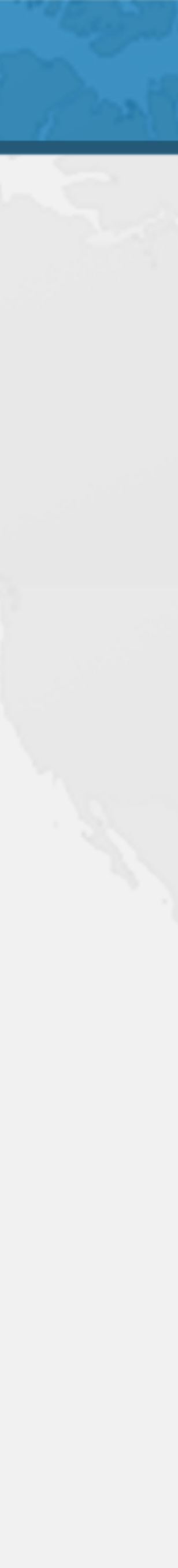

# Demo

# ! **Extract snippets from generatePcdRemarks() method in PcdGenerator into separate method**

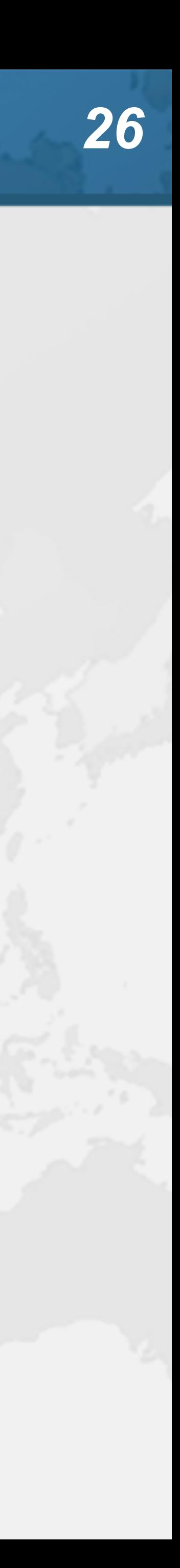

String remark = resultSet.getString("Remark1"); if (!"".equals(remark)) { remarks.put(remark, remark); }

```
remark = resultSet.getString("Remark2"); 
remarks.put(remark, remark);
```
if (!"".equals(remark)) { }

remark = resultSet.getString("Remark3"); if (!"".equals(remark)) { remarks.put(remark, remark);

}

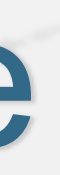

# ! **Applies to methods, fields, local variables**

- Inline Code
- 
- ! **"Inline"** 
	-
	- **– Mac OS X: ⌘⌥N**
	-

**– Windows/Linux: Ctrl + Alt + N** 

! **Conveniently close to "Extract Method" shortcut**

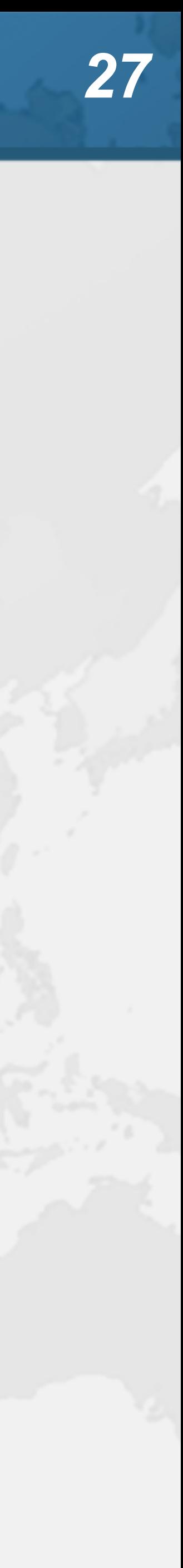

- Postfix Completion
- ! **Write a postfix after your expression and press tab – ! - Negates a boolean expression**
- - **– nn Adds a check verifying that an expression is not null**
	- **– null Adds a check verifying that an expression is null**
	- **– try Inserts a statement in a try-catch block**
	- **– var Introduces a local variable for an expression**

! **Demo** 

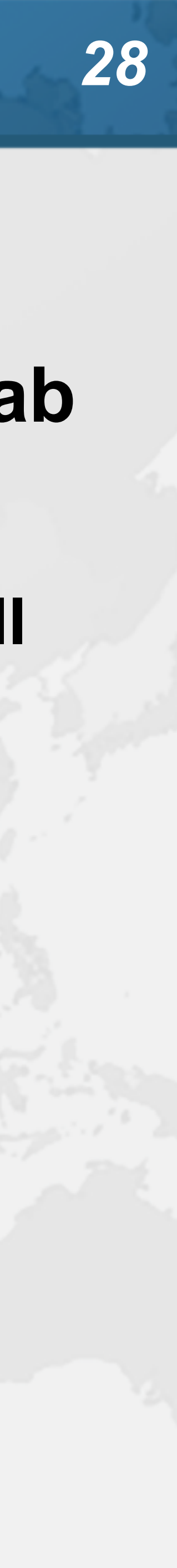

- Analyzer
- **IntelliJ shines with its code analyzer and refactoring**
- ! **Code** ➞ **Inspect Code ...** 
	- **– Whole project** 
		- **• Or: Right-click in project** ➞ **Analyze** ➞ **Inspect Code ...**
	- **– Inspection profile: Default IDE**
- ! **It checks for the most glaring code inconsistencies**

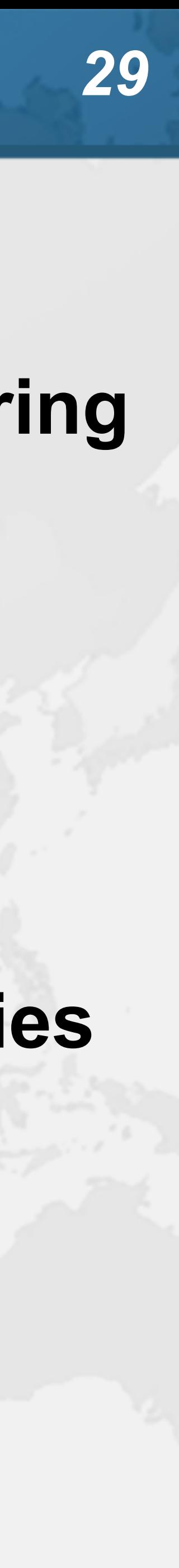

# Java Language Migration Aids

- ! **Exercises** 
	- **– Use enhanced switch in** 
		- **• CdsGenerator#generateCfg()**
		- **• PcdGenerator#generatePcdTemplate()**
	- **– Use pattern variable in ElegantTable#initGui()**
	- **– Use try-with-resource in LineSocket#receiveFile()**

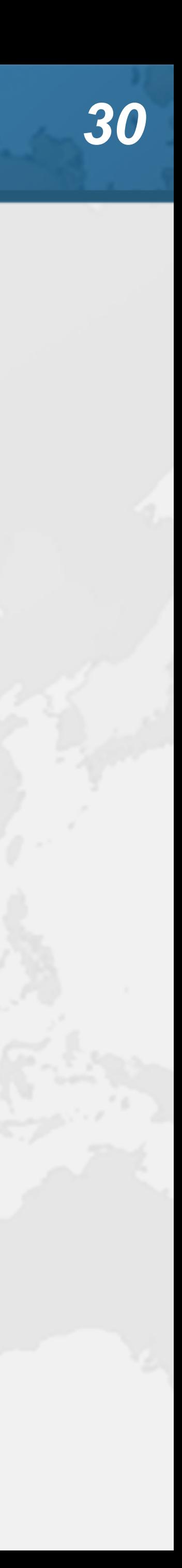

# Run Configuration

- **Templates used for default run configuration – Run** ➞ **Edit configurations...** ➞ **Edit configuration** 
	- **templates...**
	- **– Select Application** ➞ **Modify options** ➞ **Show the run/debug settings before start** 
		-
		- **• This always opens up the configuration window before run**
	- **– To set a VM Option, use Modify options** ➞ **Add VM options**

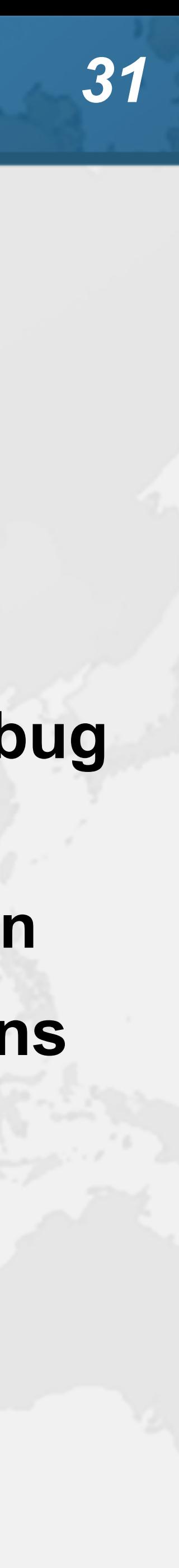

# Demo

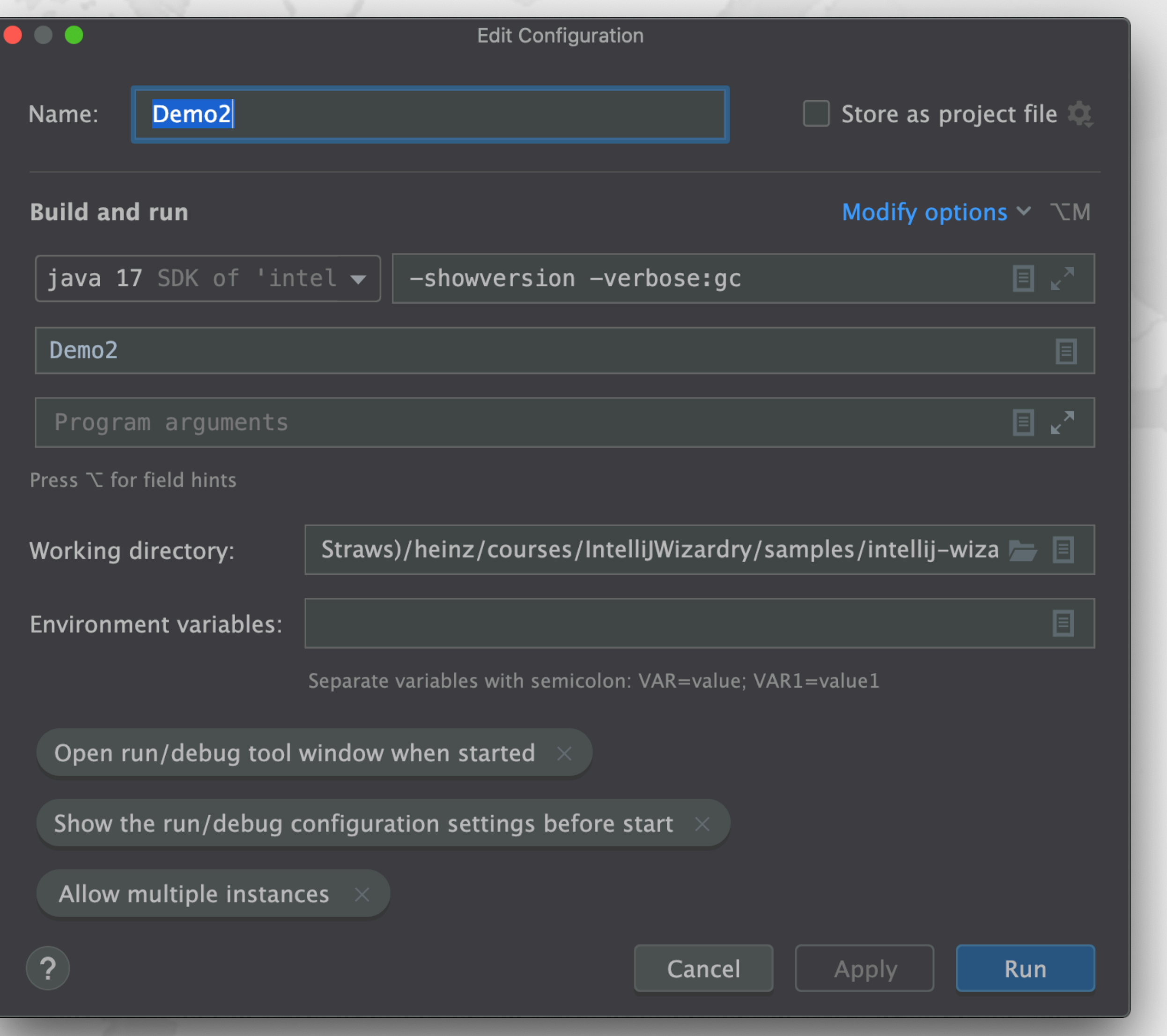

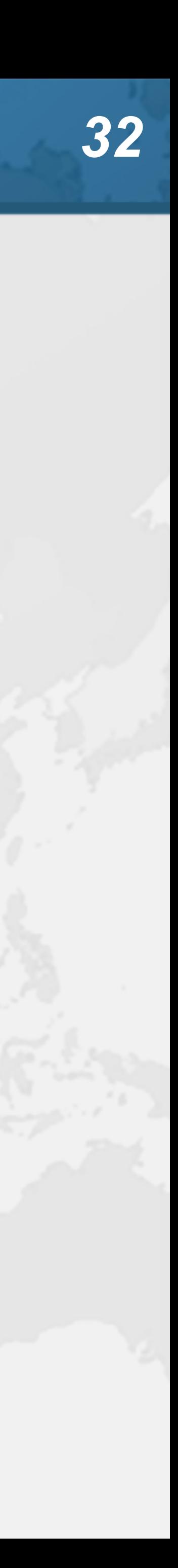

# $\bullet$  **Get our Data Structures in Java Course here**

I agree to receive promotional and instructional emails from JavaSpecialists

- Don't forget ...
- - **– https://tinyurl.com/jax2022** 
		- **– Strongly recommended to tick** 
			-
		-
		-

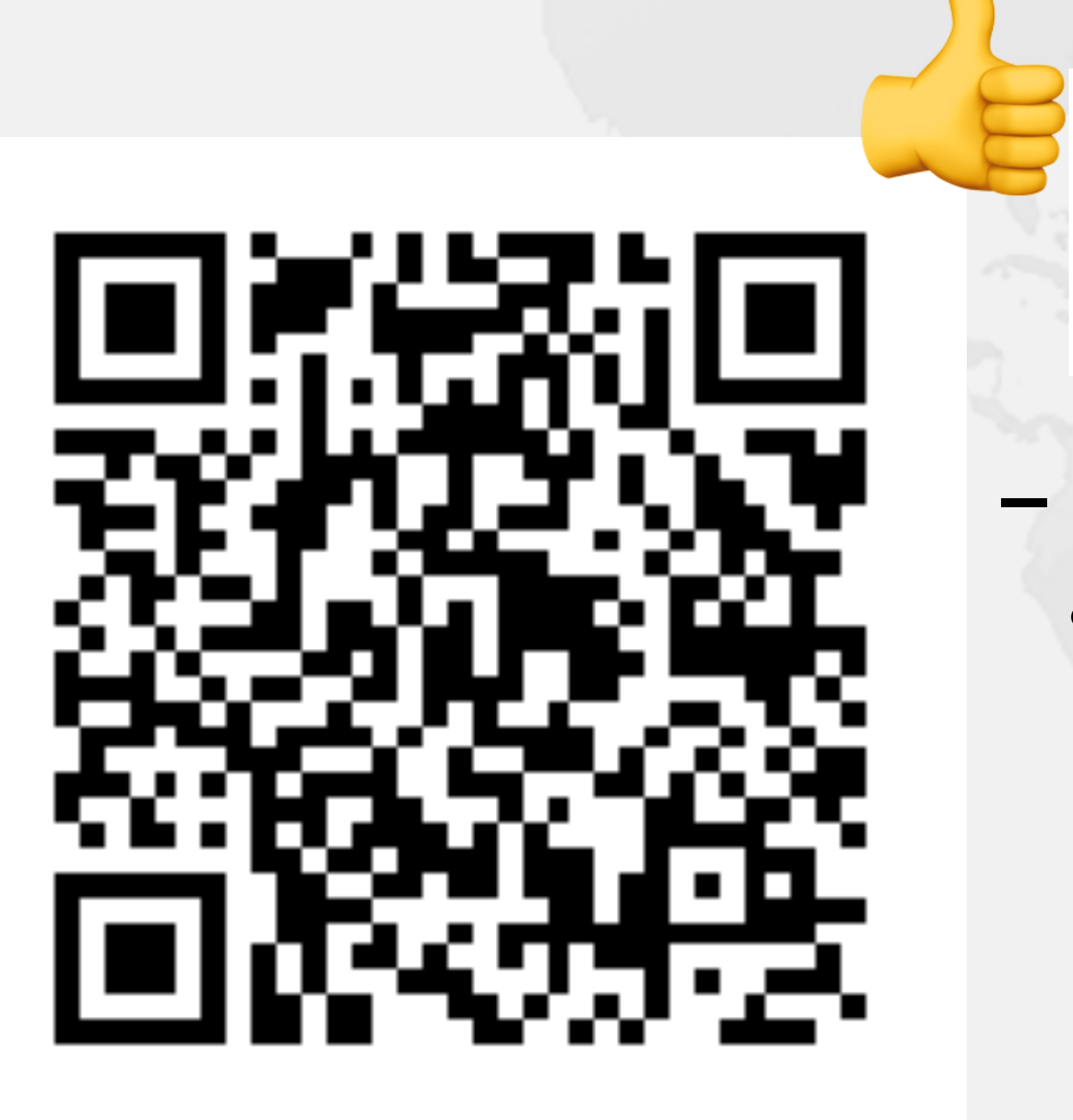

**– Coupon expires at 13:15 Berlin Time • But lifetime access to course**

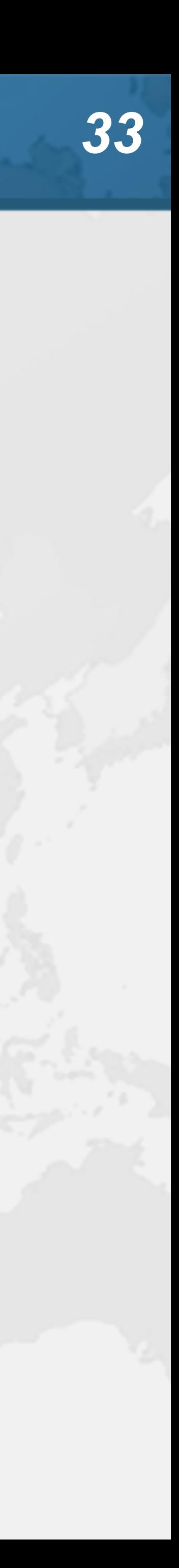

# ! **Many more keystrokes and features to learn**

- **Conclusion**
- 
- $\bullet$  **One new one per day**
- ! **Happy coding!**
- ! **Twitter: @heinzkabutz**
- ! **Newsletter: www.javaspecialists.eu**

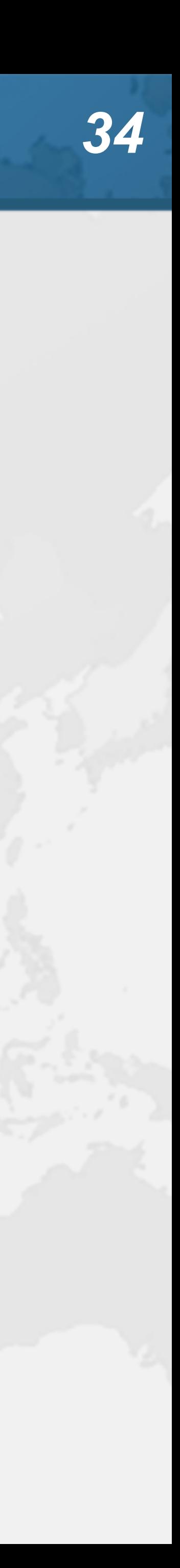